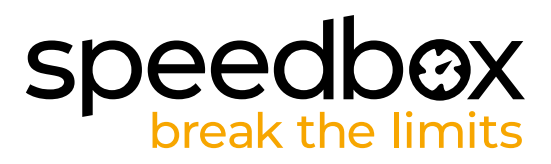

# **SpeedBox 3.0 B.Tuning dla Specialized**

### **KROK 1: Przygotowanie do Instalacji**

- **A.** Przygotuj śrubokręt Torx T10.
- **B.** Wyłącz rower.
- **C.** Odłącz baterię od roweru elektrycznego zgodnie z instrukcją producenta.

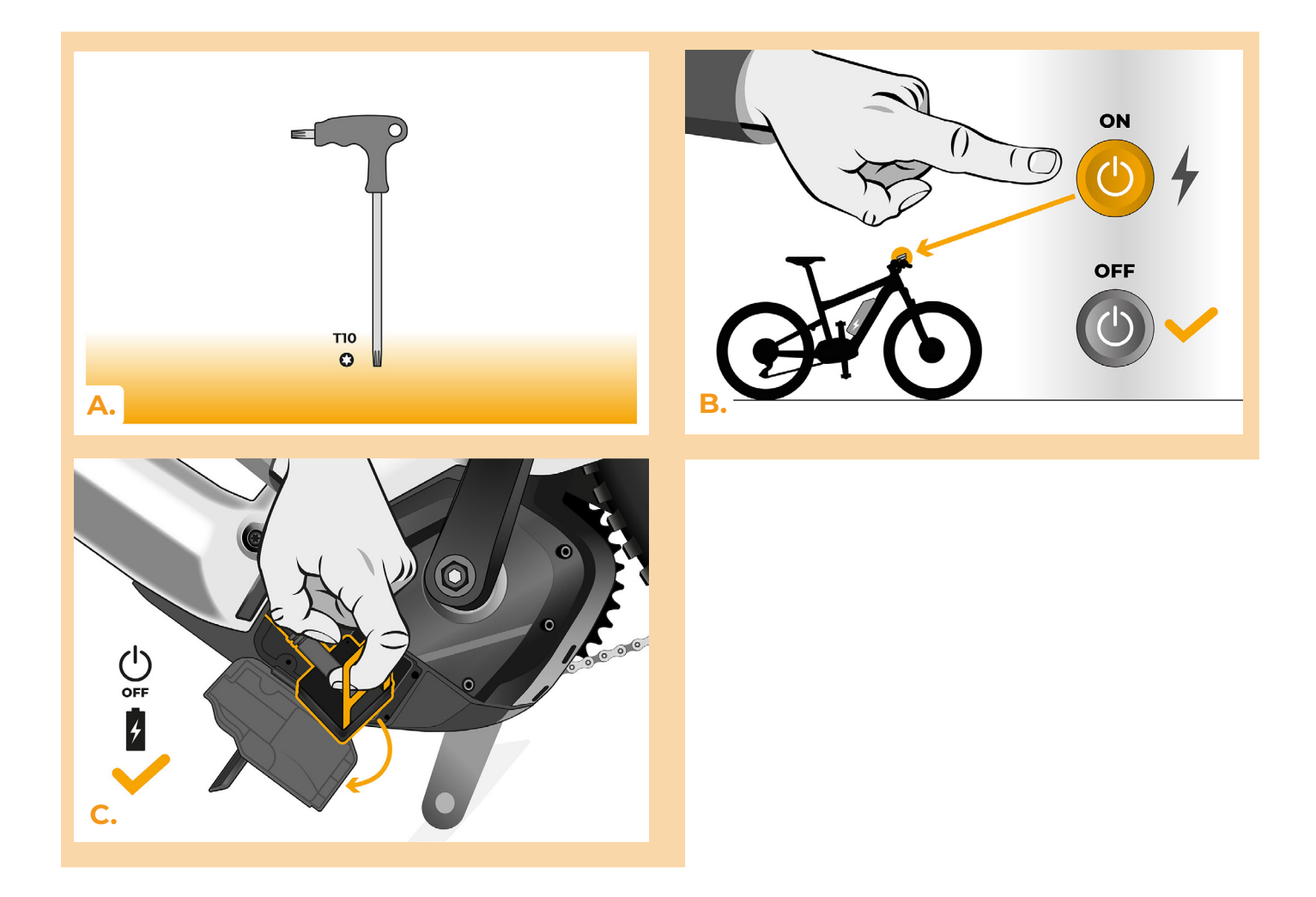

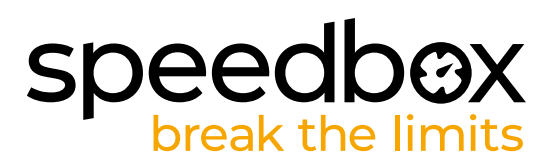

#### **KROK 2: Demontaż modułu TCU**

- **A.** Odkręć TCU od ramy roweru elektrycznego za pomocą śrubokręta Torx T10.
- **B.** Wysuń moduł TCU z ramy roweru elektrycznego wraz ze złączami.

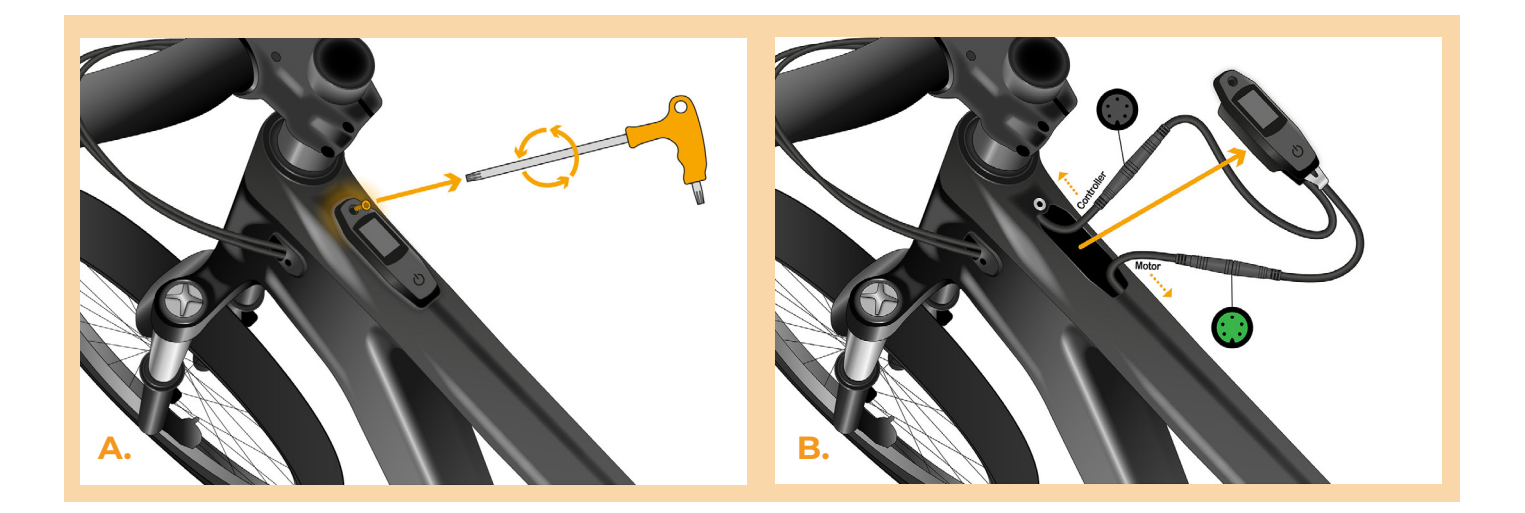

#### **KROK 3: Rozłączenie wtyczek z silnika**

**A.** Odłącz złącze kabla prowadzącego do silnika.

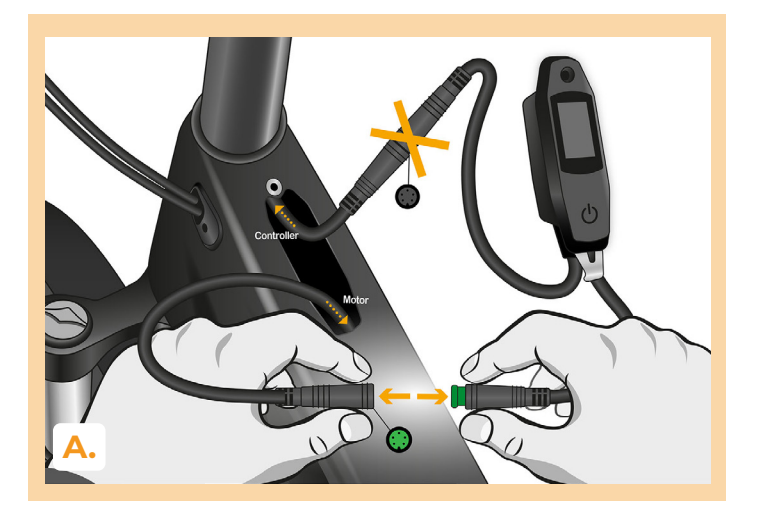

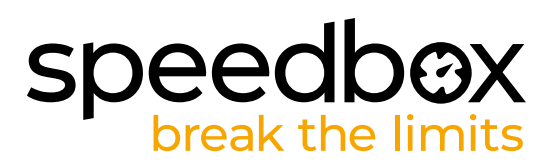

## **KROK 4: Instalacja tuningu SpeedBox**

- **A.** Podłącz SpeedBox do rozłączonych złączy pomiędzy TCU a kablem silnika (krok 3).
- **B.** Pamiętaj aby zawleczki wtyczki były obrócone we właściwą stronę oraz żeby zaskoczyły po podłączeniu.
- **C.** Przed montażem silnika sprawdź prawidłowość połączeń według obrazka.

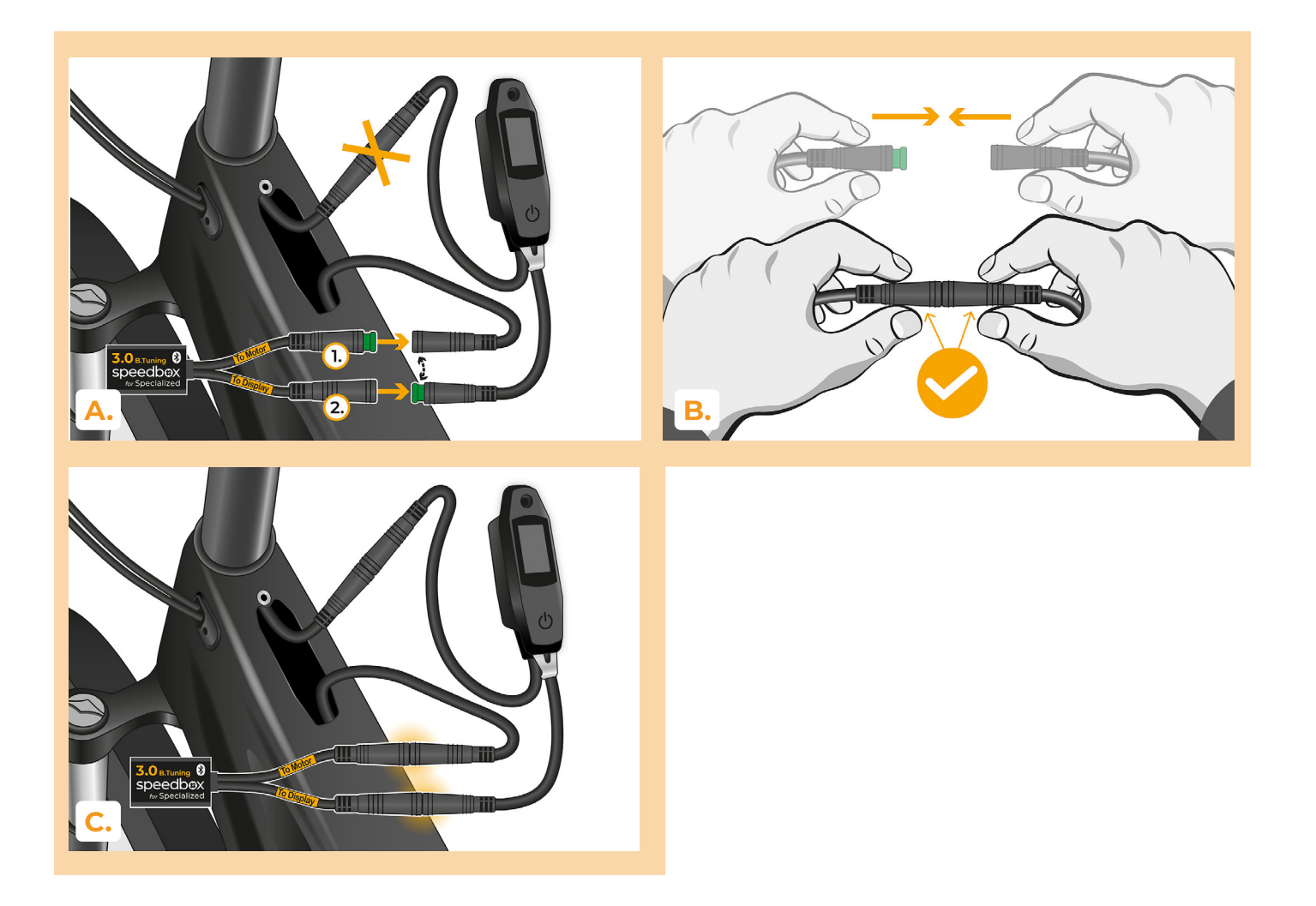

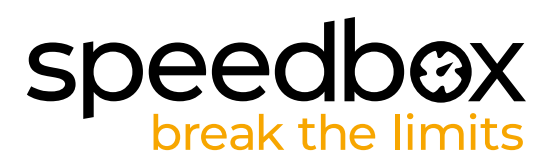

### **KROK 5: Montaż modułu TCU**

- **A.** Umieść TCU z powrotem w ramie roweru elektrycznego razem ze SpeedBoxem.
- **B.** Przykręć z powrotem do ramy roweru elektrycznego za pomocą śrubokręta Torx T10.

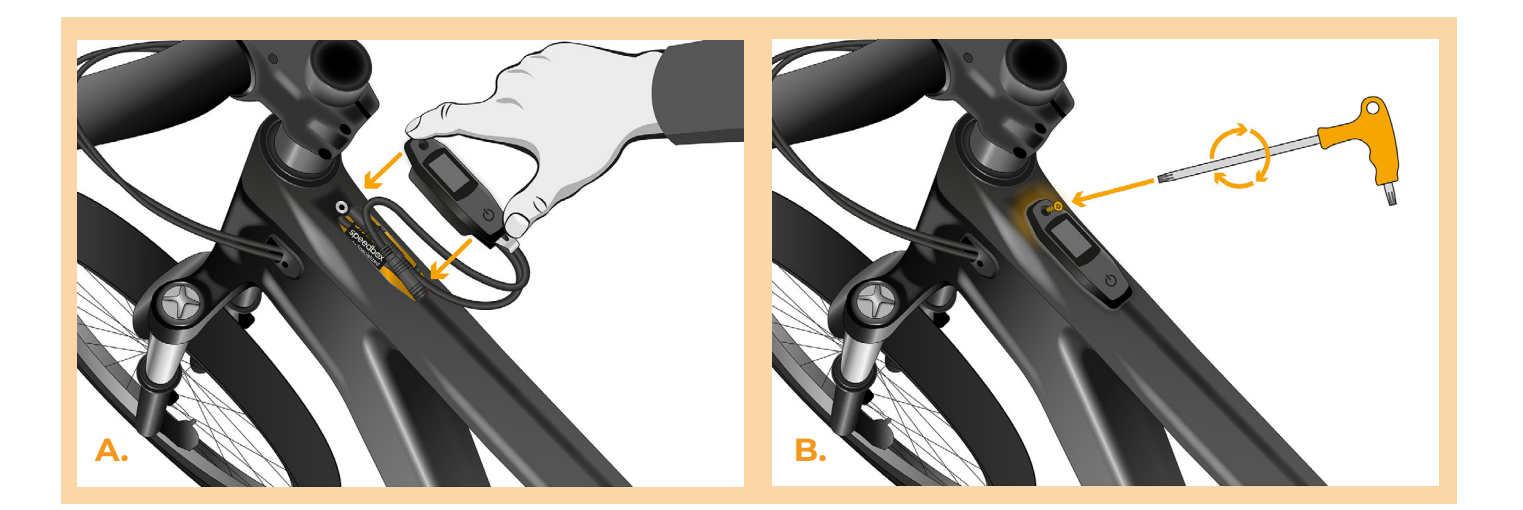

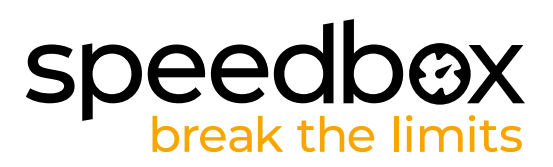

### **KROK 6: Kontrola funkcji tuningu**

**A.** Podłącz ponownie baterię i włącz rower.

**C.**

- **B.** SpeedBox zacznie być aktywny po drugim włączeniu zasilania roweru z zadaną prędkością maksymalną 50 km/h. Aktualnie ustawioną maksymalną prędkość wspomagania można sprawdzić, przełączając po kolei pomiędzy dwoma trybami wspomagania (+ - + -).
- **C.** Zakręć tylnym kołem i upewnij się, że na wyświetlaczu pokazana jest prędkość.

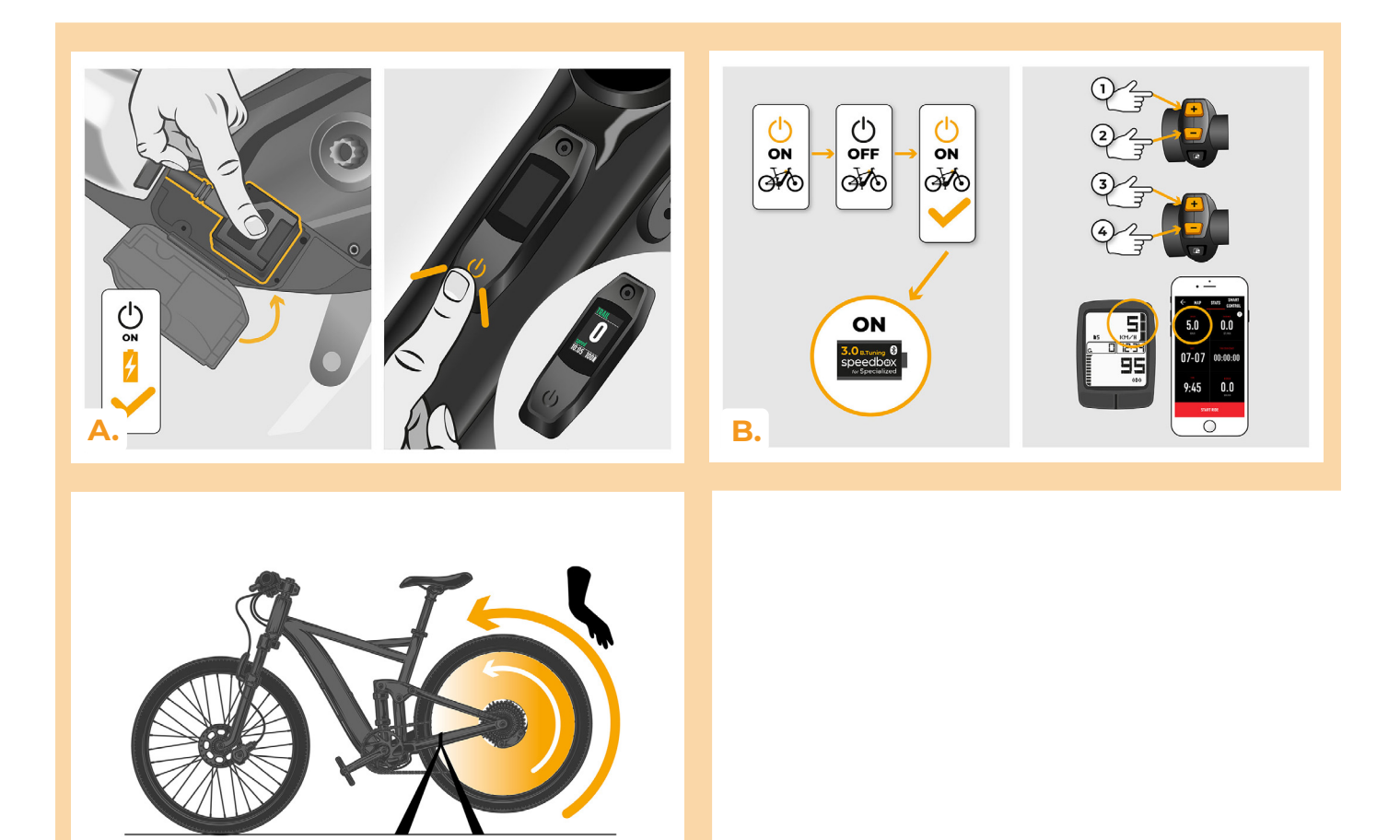

# speedbox

#### **KROK 7: Ustawienia SpeedBoxa**

*Wszystkie ustawienia będą działać dopiero po drugim ponownym uruchomieniu roweru elektrycznego.*

- **A.** Możesz ustawić maksymalną prędkość wspomagania, zmieniając tryby w sekwencji: - + + +. Na wyświetlaczu pojawi się wówczas domyślne ograniczenie prędkości (25 km/h). Maksymalną prędkość wspomagania można zmienić, aktywując na krótko funkcję WALK. Wskazanie 2,5 km/h na wyświetlaczu odpowiada limitowi 25 km/h, 5,0 km/h odpowiada limitowi 50 km/h, 9,9 km/h odpowiada 99 km/h itd. W niektórych typach wyświetlaczy liczby mogą być zaokrąglane do całkowitych. Ostatni wyświetlany limit jest zapisywany po pięciu sekundach braku aktywności.
- **B.** Rzeczywisty obwód koła można ustawić zmieniając tryby w sekwencji: - + + -. Na wyświetlaczu pojawi się wówczas ustawiona średnica koła w calach. Wskazanie 27,5 km/h odpowiada średnicy 27,5", czyli obwodowi wynoszącemu 2194 mm. Krótkotrwała aktywacja funkcji WALK powoduje zwiększenie średnicy koła o jednostki cali. Przełączając tryb i krótko aktywując funkcję WALK, następnie zwiększasz średnicę koła o dziesiąte części cala.
- **C.** Uwaga! Przed demontażem SpeedBoxa należy ponownie ustawić ograniczenie prędkości na 25 km/h. Wszystkie ustawienia będą aktywne dopiero po drugim, ponownym uruchomieniu roweru elektrycznego.

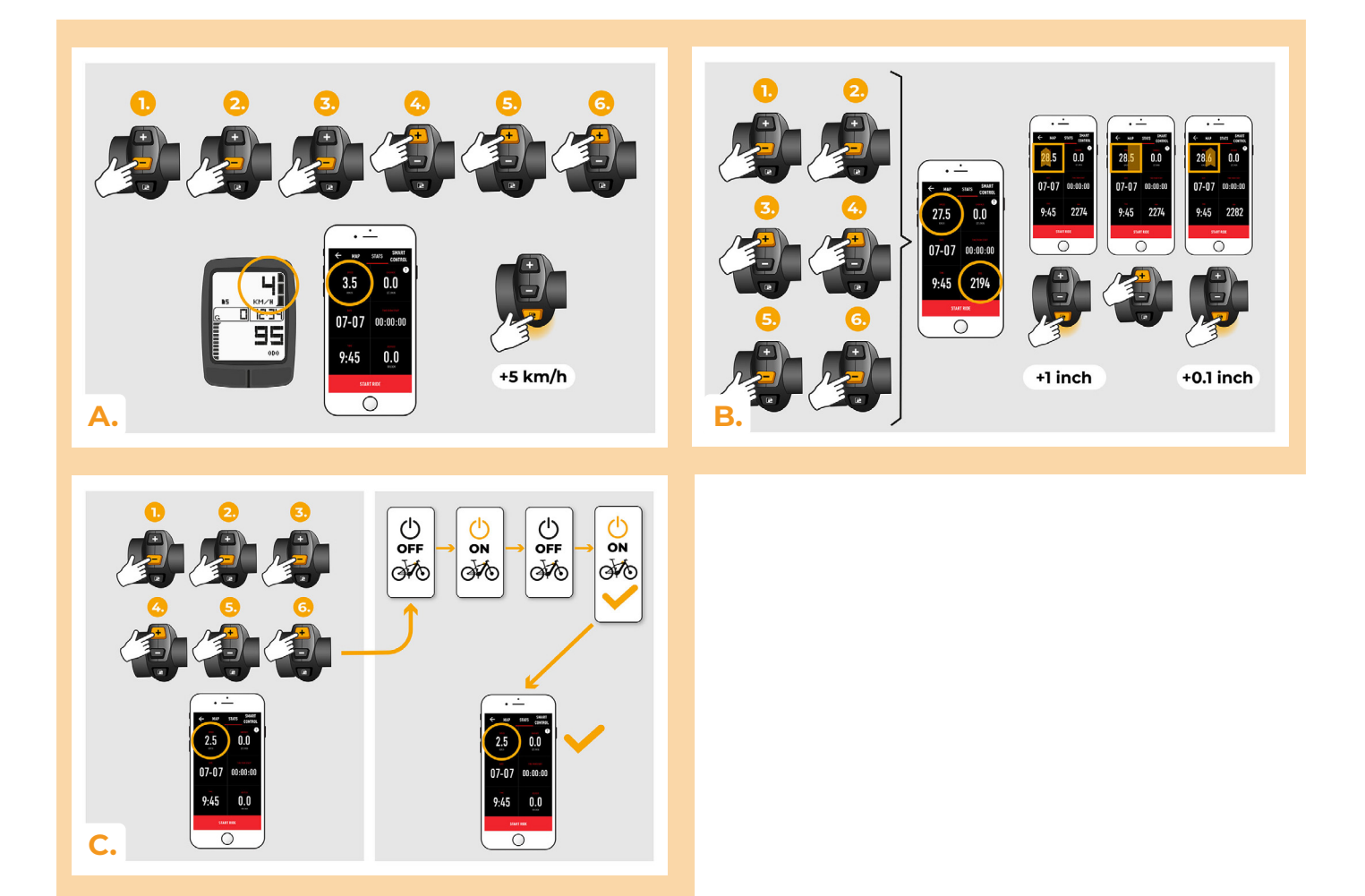

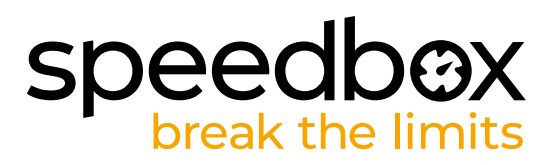

#### **KROK 8: Parowanie (produktu SpeedBox) z mobilną aplikacją SpeedBox App**

- **A.** Zainstaluj aplikację SpeedBox App z Google Play lub App Store.
- **B.** Włącz Bluetooth w telefonie.
- **C.** Włącz aplikację SpeedBox App. Pozwól na lokalizację położenie, jeśli Cie o to zapyta.
- **D.** Wybierz urządzenie MyEbike\_xxxx. W przypadku że nie widzisz na liście SpeedBox, kliknij "Odśwież" lub upewnij się że:
	- 1. Masz włączony rower.
	- 2. Nie jesteś dalej niż 5 metrów od roweru.
	- 3. Masz włączony Bluetooth w swoim telefonie
	- 4. Masz w swoim telefonie włączoną lokalizację położenia dla aplikacji SpeedBox App.
- **E.** Ustaw i potwierdź swój PIN oraz serwisowe hasło.
- **F.** Teraz możesz cieszyć się w pełni aplikacją i SpeedBox App (ustawiać tuning, śledzić jazdy, obserwować dane jazdy oraz informacje o wydajności silnika, zużyciu energii, ustawieniu limitu prędkości itd.).

**SPEEDBOX APP** 

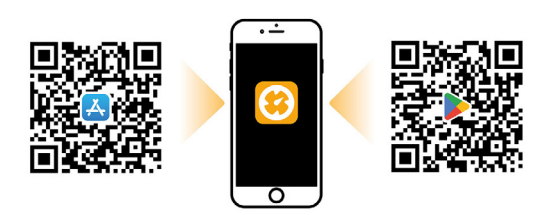

**A.**

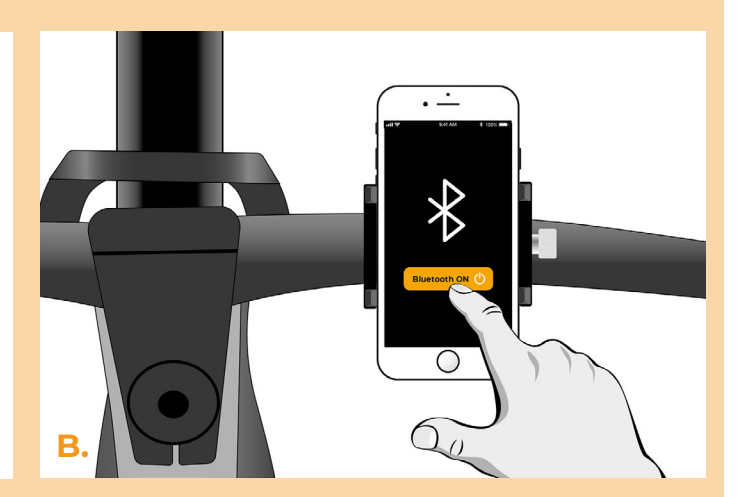

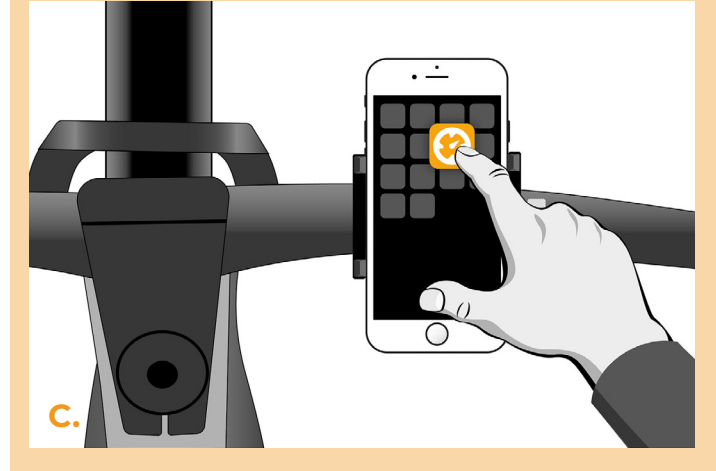

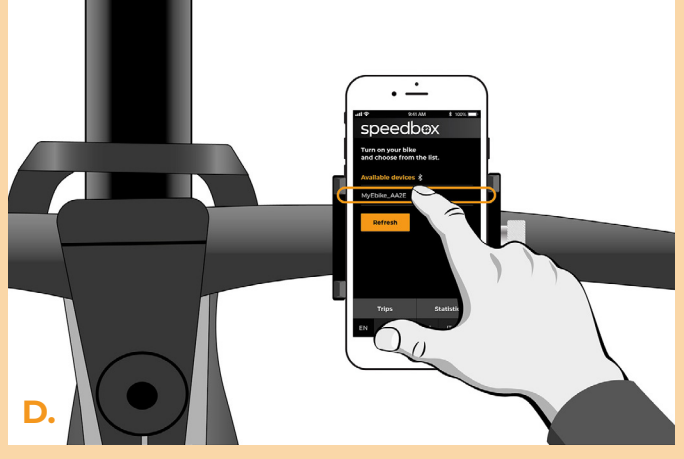

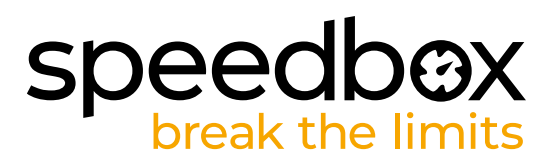

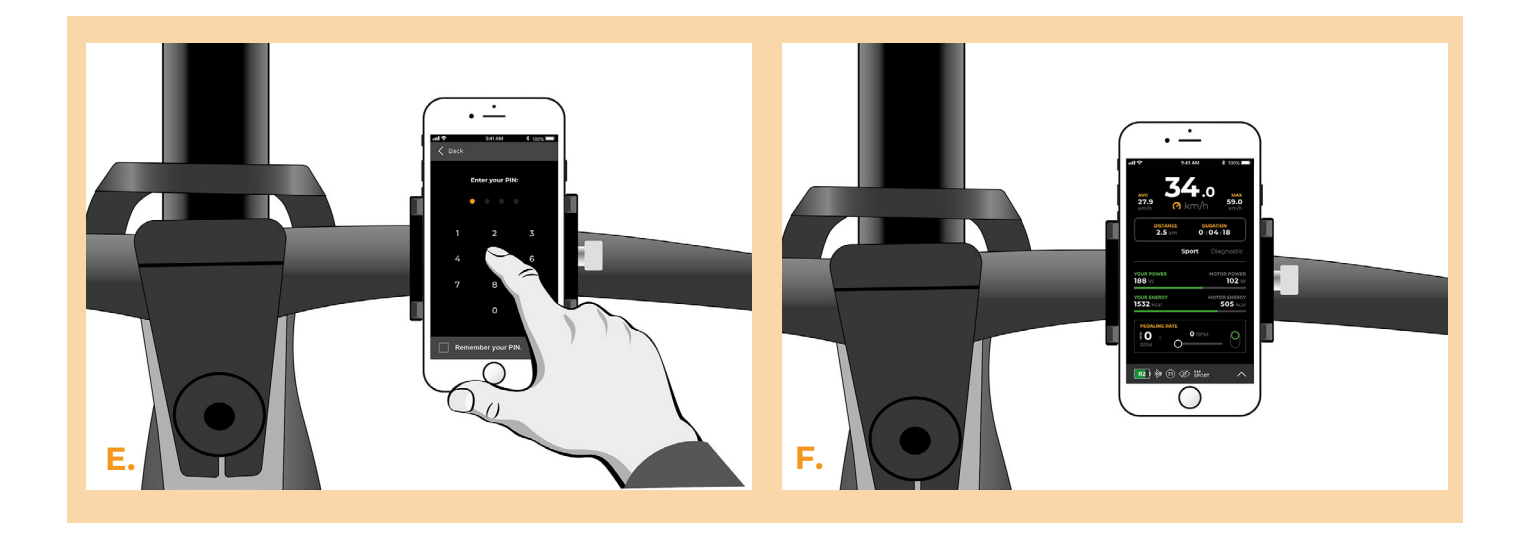

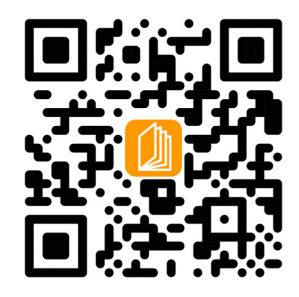

**www.speedbox-tuning.pl**

Ebike Electronic s.r.o. Rybna 716/24 | 110 00 Praha 1 | Czech Republic | ID: 05553555 | VAT: CZ05553555

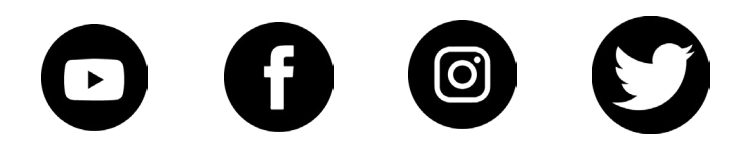